## **How to Redeem Lazada Gift Card**

(on www.lazada.com.my)

#### Step 1

Create or log on to Lazada account

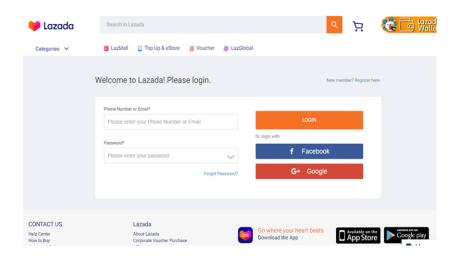

Step 3
Key the code in 'Enter Voucher Code' and click 'Apply'

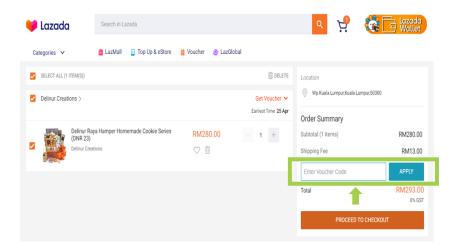

**Step 2**Select the items you wish to purchase and 'Add to Cart'.
Click on the shopping cart icon to checkout.

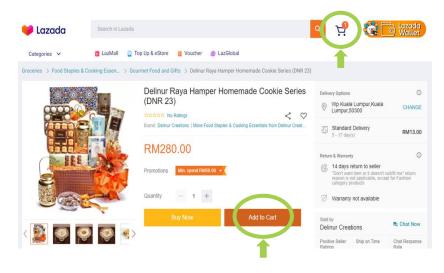

### Step 4

#### 'Proceed To Checkout' and 'Place Order'

Any outstanding balance must be paid. If the value of your order is less than the value of the Gift Card, the remaining gift card value will be forfeited and not be redeemable.

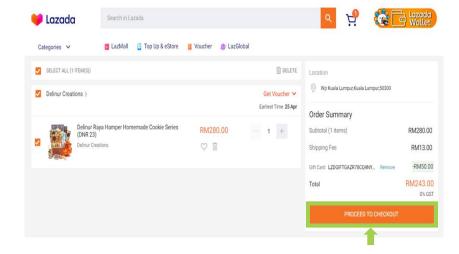

# **How to Redeem Lazada Gift Card**

(on Lazada app)

Step 1

Create or log on to Lazada Account

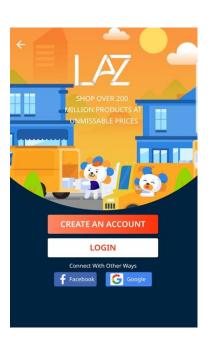

Step 2

Select the items you wish to purchase and 'Add to Cart'. Click on the shopping cart icon to checkout.

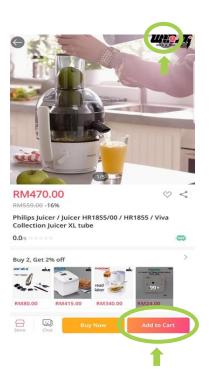

Step 3

Key the code in 'Enter Voucher Code' and click 'Apply'

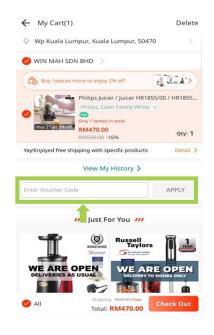

Step 4

Proceed to 'Check Out' and 'Place Order'

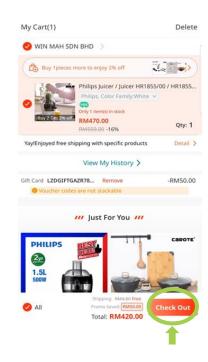

Any outstanding balance must be paid. If the value of your order is less than the value of the Gift Card, the remaining gift card value will be forfeited and not be redeemable.